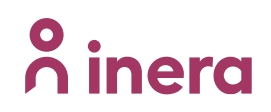

## **Ta fram URL till patientprofil**

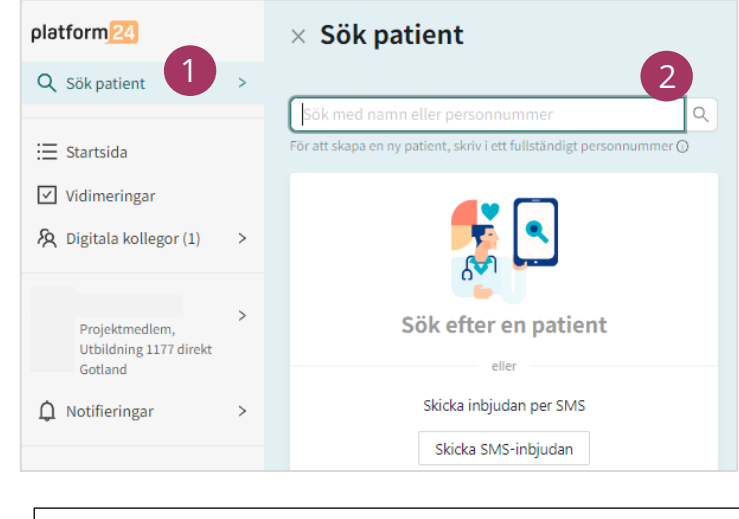

Vårdpersonal är inloggad i Clinic

1. Klicka på **"Sök patient"**

2. Sök upp patienten med hjälp av telefonnummer eller personnummer **OBS! Måste använda landskod (ex. +46)**

- 3. Klicka på patientens namn
- 4. Kontrollera att "patientinfo" är markerat
- 5. Kopiera länken längst upp i sökfältet

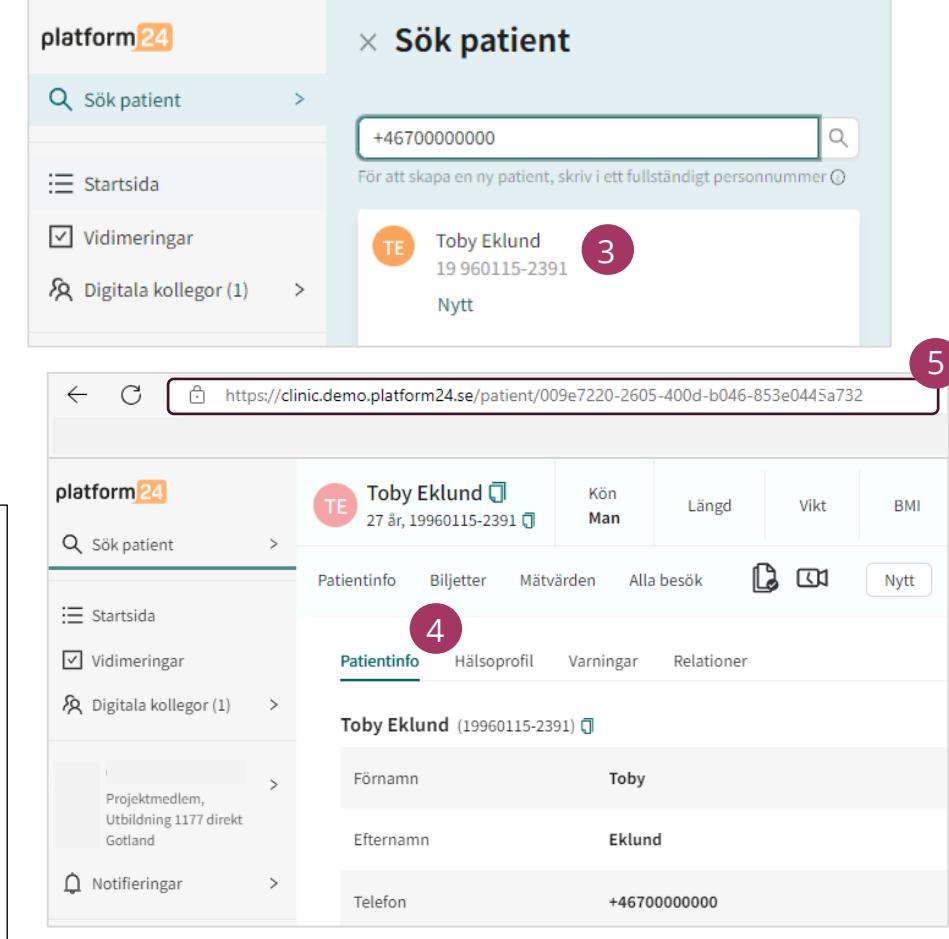